УВАЖАЕМЫЕ СТУДЕНТЫ! Изучите теоретические сведения к лабораторной работе, выполните пример и задание согласно вашему варианту.

Результаты работы, фотоотчет, предоставить преподавателю на e-mail: igor-gricenko-95@mail.ru в тчении TPEX дней

Требования к отчету:

Отчет предоставляется преподавателю в электронном варианте и должен содержать:

- название работы, постановку цели, вывод;

- ответы на контрольные вопросы, указанные преподавателем.

При возникновении вопросов по приведенному материалу обращаться по следующему номеру телефона: (072)132-63-42,

ВНИМАНИЕ!!! При отправке работы, не забывайте указывать ФИО студента, наименование дисциплины, дата проведения занятия (по расписанию).

# Лабораторная работа 6

Тема: Создание подключения и начало работы с MySQL. Аутентификация пользователя.

Цель: Научиться работе с СУБД MySQL в терминальном режиме Задание: Установить пакеты СУБД MySQL. Обеспечить запуск сервера

при старте ПЭВМ. Создать базу данных и учетную запись пользователя.

# Указания к выполнению работы: Установка и настройка

1.Установить СУБД.

Сначала проверить установлены ли пакеты mysql-server и mysql-client. Если не установлены, то необходимые пакеты установить (рекомендуется устанавливать с помощью synaptic), иначе - перейти к п.2.

В качестве репозитория рекомендуется использовать штатный диск дистрибутива, с которого ставилась система. Если на штатном диске нет нужных пакетов — скопировать из Интернета.

2. Обеспечить запуск СУБД при старте ПЭВМ.

3. Проверить наличие пароля *rootsgladm* у администратора СУБД командой mysql - u root - p mysql

В случае наличия указанного пароля произойдет подключение к служебной базе данных, иначе установить пароль *rootsgladm* администратору root.

4. Установить соединение с СУБД MySQL под учетной записью администратора (root'a) так:

mysql - u root - p mysql

здесь: - u root — говорим, что зайдём пользователем root,

— говорим, что будем  $-p$ 

вводить пароль, mysql — говорим, что

подключаемся к БД mysql;

```
Создать базу с именем <FIO> (то есть, первые буквы своего ФИО,
```
большие, латинские). Создать обычного пользователя с логином <io> (то

есть, первые буквы имени-отчества,

маленькие, латинские) с правами на созданную базу, и, возможно, с паролем. Выйти из соединения с СУБД.

## Примечание. Не путайте пользователя root в Linux с пользователем

#### root в MySQL — это разные пользователи!

5. Подключиться к СУБД созданным пользователем: mysql -u  $\langle$ io> -p  $\langle$ FIO>  $\langle$ Enter>

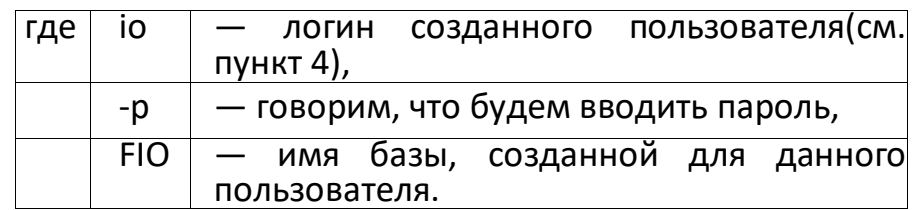

## Работа с СУБД

Далее необходимо создать в базе <FIO> таблицу *ITSS21*. Заполнить таблицу 6. данными о всех студентах учебной группы. Структура таблицы:

«Фамилия, имя, отчество, год рождения, рост, вес, пол»

 $7.$ Создать в базе таблицу *mobila* — данные о мобильных телефонах (ввести не менее 10 марок!). Структура таблицы:

«фирма, марка, ёмкость аккумулятора, время до перезарядки в режиме разговора, наличие диктофона, формат записи диктофона (MP3, WAV, OGG, иной - указать какой при заполнении), наличие фотоаппарата, разрешение фотоаппарата»;

Создать в базе таблицу *provider* - данные о провайдерах Internet'a 8. Ульяновска, которые могут быть использованы студентами группы. Структура

#### таблицы:

«название провайдера, сайт провайдера».

9. Создать в базе таблицу tarifs - тарифные планы провайдеров Internet'а, которые могут быть использованы студентами группы. Структура таблицы:

«название тарифного плана, провайдер, входящая скорость, лимитный/безлимитный».

10. Выполнить запросы:

- «студенты женского пола, имеющие мобильник с фотоаппаратом»;
- «студенты мужского пола, у которых провайдер Ростелеком, тариф лимитный»:
- «студенты мужского пола, у которых мобильник Nokia, а провайдер Ростелеком, тариф безлимитный»;
- «студенты женского пола, имеющие мобильник Samsung,
	- провайдер Билайн (Корбина)»; a

Требования к отображению информации: таблица в виде

«Фамилия, Имя, Отчество, <остальная информация запроса в текстовом виде>»

## Дополнительные требования к отчёту:

Отчет должен содержать следующую информацию:

- задание на работу;
- описание порядка запуска СУБД;
- копию экрана окна xterm с выполненной командой ps -ax,

показывающей, что СУБД запущена;

- копию экрана окна xterm с выполненной командой

mysql -u <созданный пользователь> <созданная база>,

подключением к базе и выполненным оператором show tables:

- описание запросов пункта 9 к СУБД MySQL и распечатку выполненных

запросов (можно читабельную копию экрана).

- описание своих действий по работе с СУБД MySQL.

## Дополнительная справочная информация

Подробную информацию смотреть в «Руководстве администратора AltLinux» и в «Руководстве Администратора MySQL» [\(www.altlinux.org,](http://www.altlinux.org/) docs.altlinux.org, heap.altlinux.org/issues/modules/init\_d/index.html).

#### $05$ *ицие сведения*

Команда

ps ax | grep mysqld

показывает список активных процессов содержащих в имени строку "mysqld" Команда

mysqladmin -u root password rootsqladm

создает пароль администратору root СУБД. Если пароль администратора был

ранее определен, то ввести пароль администратора будет невозможно.

Команда

#/etc/rc.d/init.d/mysqld start

позволяет запустить сервер СУБД, но выполняется с правами root. Команда

mysql -u root -р (далее ввести пароль root  $\text{CY5}$ Д)

позволяет подключиться root к серверу СУБД с помощью консольной утилиты

mysql. При удачном соединении получите приглашение к работе в виде знака

">". Для выхода из утилиты вводится команда quit.

#### $Co$ *здание учетной записи*

Для создания пользователя нужно выполнить следующие действия.

1) В терминале с правами пользователя ОС вызвать утилиту

mysql -u root -p

и ввести пароль администратора СУБД.

2) Получив приглашение, ввести команду создания суперпользователя

СУБД со всеми правами ALL:

GRANT ALL ON имя\_базы.\* ТО логин@localhost IDENTIFIED BY 'пароль';

3) Выйти из утилиты, и зайти вновь как пользователь для проверки

существования введенного пользователями

mysql - и логин - р (указать пароль пользователя)

Можно поработать в среде утилиты, вводя следующие команды отдельно каждую и записывая смысл этих команд в конспекте

> **SELECT** NOW(); **SELECT**

 $USER()$ ; **SELECT** VERSION(); **SHOW DATABASE**  $S:$ Команды записываются после приглашения программы  $mysq$ и заканчиваются обязательным знаком "точка с запятой"(;). Создание базы данных Для создания базы данных нужно выполнить следующие действия. Ввести команду создания базы  $1)$ данных CREATE DATABASE имя базы; 2) Сделать созданную базу текущей USE имя базы; 3) Создать таблицу, например, так: **CREATE TABLE vuz** (in vuz bigint not null auto increment primary key, name vuz varchar(30) not null, adres\_vuz varchar(100) not null); 4) Проверить наличие созданной таблицы **SHOW TABLES:** 5) Проверить структуру таблицы **DESCRIBE** vuz: 6) Заполнить таблицу значениями INSERT INTO vuz (name vuz, adres vuz) VALUES ("УлГУ", "ул. Набережная р.Свияги, 1"); 7) Проверить заполнение таблицы SELECT \* FROM vuz; При наличии в таблице составного первичного ключа его следует описывать следующим образом (атрибут1 bigint not null, атрибут2 bigint not null,

 $primary key(arpu6yr1, arpu6yr2))$ 

Параметр auto increment не может быть добавлен ключу, если этот ключ уже имел этот параметр в другой связанной таблице.

## Сохранение базы данных

Для сохранения базы данных на личном внешнем носителе нужно сделать дамп базы данных с помощью команды mysqldump -u root -p --databases имя\_базы --add-drop-table >

путь к файлу.sql